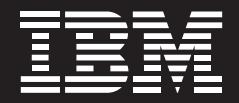

# **A Web-based performance management application**

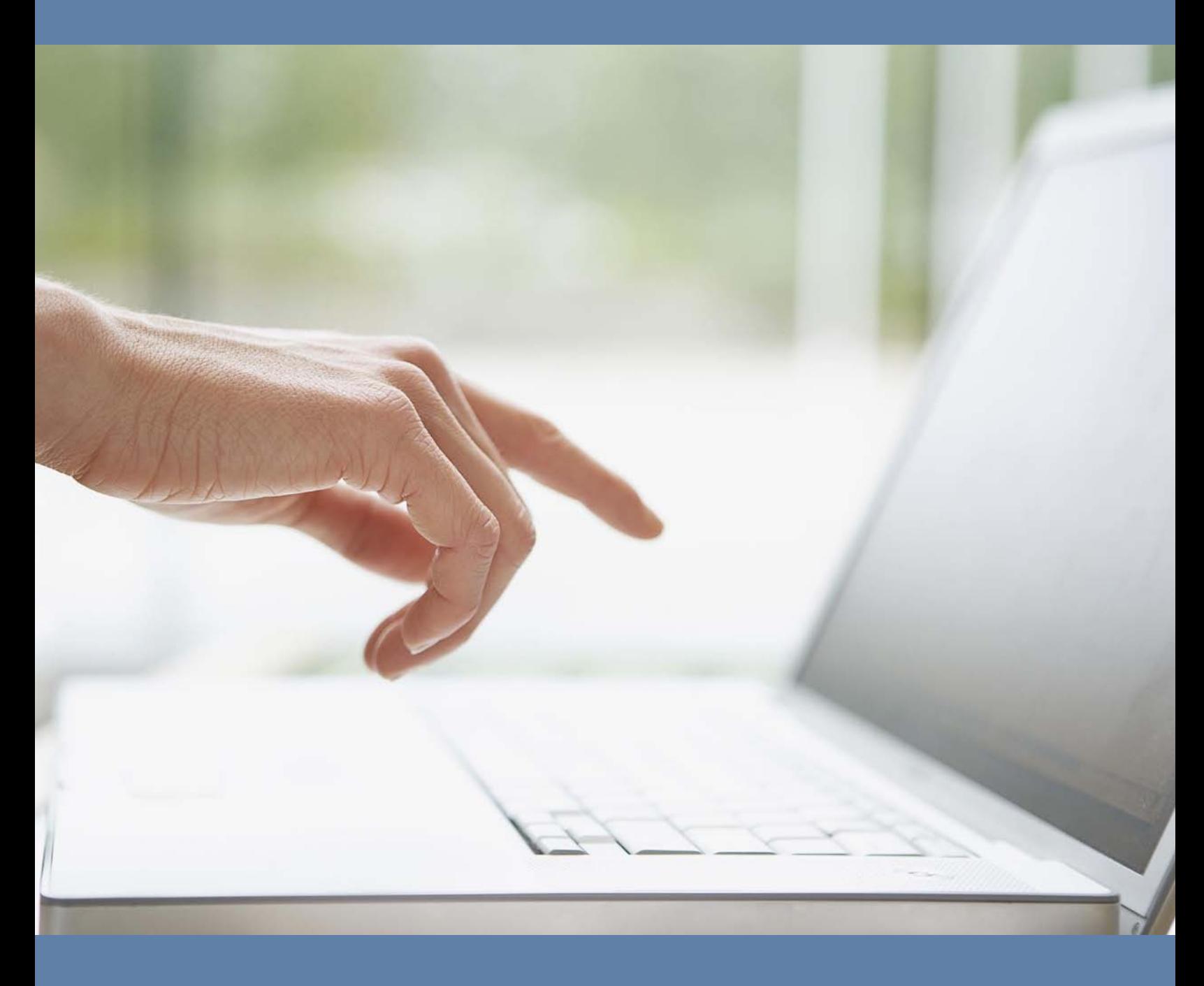

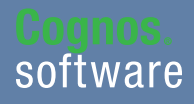

**Information Management** 

## **Introduction**

This application brief demonstrates a Web-based planning and reporting process for retail bank branch profitability that uses IBM Cognos® 8 Planning and IBM Cognos 8 Business Intelligence (v8.4).

Best practices at leading banks enable those responsible for branches to validate their forecast plans against corporate set targets and empower management to communicate their expectations clearly. By capturing account and balances information for loan and deposit products, the costs driven by associated volumes can be calculated using transactions and activity information fed from any activitybased costing (ABC) solution.

Delivering integrated activity-based planning and analysis capabilities, the *IBM Cognos Branch Performance Blueprint* offers branch managers an on-the-ground view, with real-time profitability feedback, of decisions related to branch volume, accounts, rates, spreads, fee income, compensation, staffing, direct expenses and assigned expenses. In the *Blueprint*, IT costs are captured at the transaction level and do not appear as a separate expense.

Had the ABC source used in the model not allocated IT expense to each transaction within an activity, then IT expenses would have been independently trackable. The components of profitability are interrelated and act as drivers. For example, an increase in the number of loan accounts will create more revenue and also drive an increase in the transaction volumes and activities associated with loan accounts. This will also generate an increase in the associated expenses. Likewise, an increase in the headcount for certain positions in the bank would drive an increase in the number of new accounts realized by the additional recourse.

By implementing this *Blueprint*, a bank will benefit from forward-looking visibility into workforce decisions at both the branch level and the company level. The *Blueprint* and processes described in this application brief are generic for any retail bank, yet can be configured to support the complex and diverse requirements of any financial institution.

## **Overview**

Branch performance—the ability of a bank branch to acquire deposits, generate revenue, retain customers, and operate efficiently—is at the core of retail banking success. Branch deposits are the preferred resource for funding the majority of a bank's money-making lending activities. A failure to generate deposits means the bank must support lending activities with more expensive capital, which can significantly depress profitability.

Ineffective branch performance management creates a disconnect between strategic branch and bank objectives for growth and customer loyalty. Having branches that are not aligned with a bank's overall objectives leads to reduced revenues and deposits, lower profits and poor customer satisfaction stemming from an inconsistent experience. Branch management at all levels must have a performance management information system that allows them to monitor all aspects of branch Performance. The system must provide a multi-dimensional view of business with easily accessible reports and dashboards that managers can use to monitor and analyze key revenue, cost and profitability measures by branch, product type, product profile by customer, customer segmentation and even by household and combine it with local market information.

It's no longer acceptable to evaluate and project branch performance and branch profit potential just based on the internal data the bank has about its existing retail banking customers. External data such as local market information is required for true understanding of the profit and growth potential of any branch. Examples of this critical external data includes the local market competitive landscape, population density, median age, median income level, unemployment statistics and number of households—to name just a few. This external local market information must be monitored continually because the local market doesn't remain static and absolutely affects the profit potential of any branch.

Combining this additional external information with the bank's existing information will provide a bank's retail management team with the comprehensive performance view of all branches to enhance decision-making and the strategic management of the entire branch network. Many retail bank executives have used this external data to support their branch expansion projects in the past as needed, but unfortunately many have not used this same information to monitor the performance and profit potential of their existing branches.

With the *IBM Cognos Branch Performance Blueprint*, branch managers can view and evaluate performance management by looking within the walls of the bank and combining that information with the external factors that will impact the profit and growth potential for any Branch location.

The *Blueprint* addresses the following key performance metrics:

- Profitability by branch, customer and product (ranking best and worst performers)
- Sales monitoring by product, customer and sales representative
- Operational efficiency by branch, staff position, transaction and activity cost information
- • Customer satisfaction and loyalty
- Profitability comparison of actual versus plan and forecast
- • Comparative reporting by branch type
- • Local market share analysis for deposits and loans
- • Competitive landscape
- • Population density
- Median age
- Median income level
- Unemployment statistics
- Number of households
- Market share by product

## The *Blueprint* also offers:

- Performance views of multiple dimensions and at various levels (entire network, region, district levels)
- Detailed analysis that includes drilling down to detailed information for any dimension
- Reporting integrated with planning/forecasting to support more timely changes to strategic direction
- Real-time monitoring of branch activity (operational and sales)

## **Drive better branch performance management with customer segment and product level planning, analysis and reporting**

The *IBM Cognos Branch Performance Blueprint* uses a sophisticated, bi-directional calculation engine to manipulate and analyze data. It uses the Web to accelerate and ease the pain of data collection and performance measurement and makes it easier to do what's most important—plan for a better branch customer experience and enhance profitability. It also provides access to reporting and administration tools developed for finance personnel and for all levels of management in a retail bank and those in operations that support the branch network.

# **Analysis and Reporting**

Using IBM Cognos 8 Business Intelligence, the *IBM Cognos Branch Performance Blueprint* provides reporting and analysis functionality. Reports can be created that reflect data from either the IBM Cognos 8 Planning Contributor model or from costing and calculation solutions such as those offered by Acorn Systems, Teradata and IBM Cognos TM1.

## District Manager Dashboard

## Welcome

The Welcome page provides district managers with a quick glance into the collective health of the branches that make up his or her district. It also provides important updates and basic navigation capabilities.

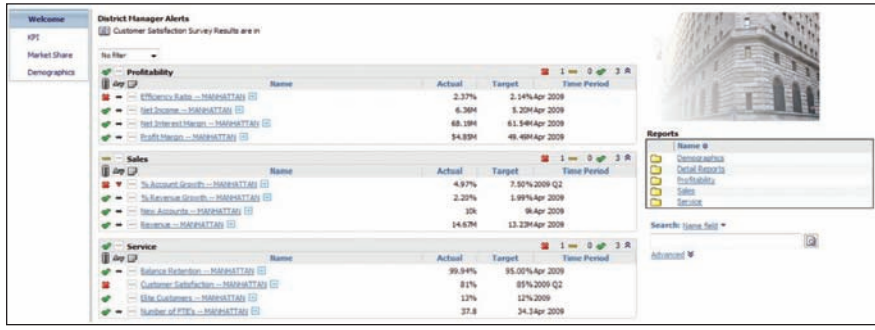

The KPI page provides a deeper dive into the key metrics. In the example shown here, the scorecard breaks for each individual branch within the district. By hovering over a status icon, the district manager can see details and trend information for that particular branch.

# Market Share

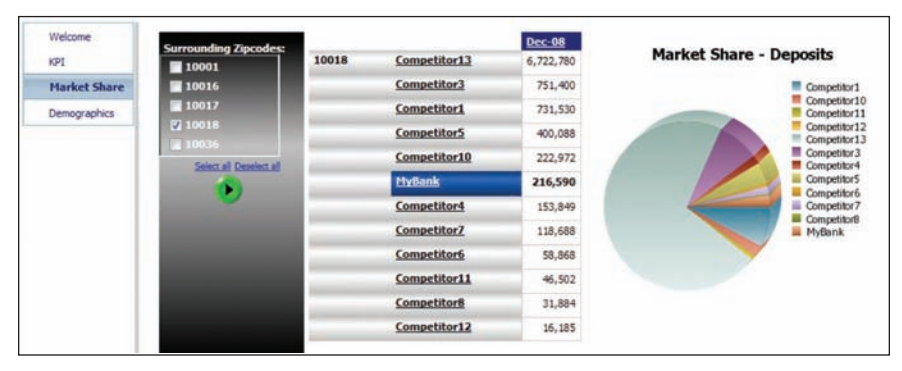

The Market Share page enables the district manager to analyze FDIC deposits against competing bank branches located within a radius of zip codes.

## Demographics

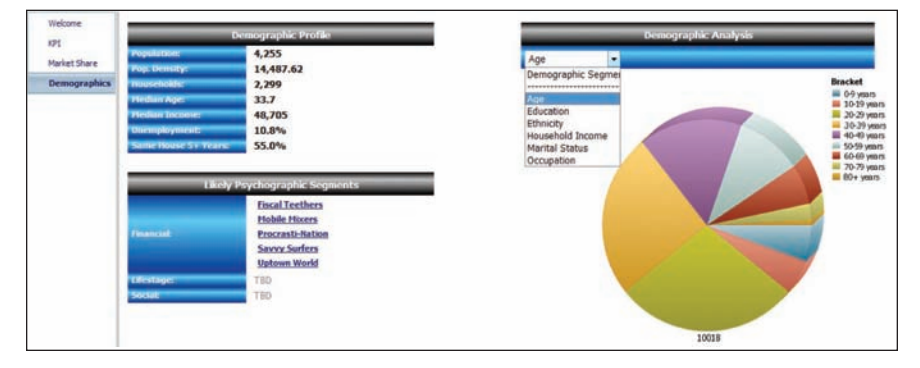

The Demographics page exists so that managers can target and retain profitable customers living within their locale more easily. This page provides the district manager with a snapshot of census information for the district and related psychographic profiles based on the demographic information. In addition, the district manager can analyze segmentation within the demography by filtering between age, education, ethnicity, household income, marital status and occupation

# Branch Manager Dashboard

#### Welcome

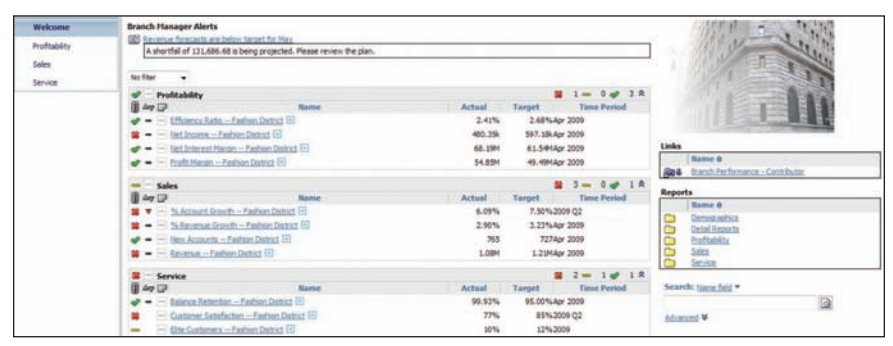

The Welcome page gives a branch manager a basic view of his or her branch, highlighted by 12 key metrics. It also provides event-based alerts and basic navigation capabilities.

# **Profitability**

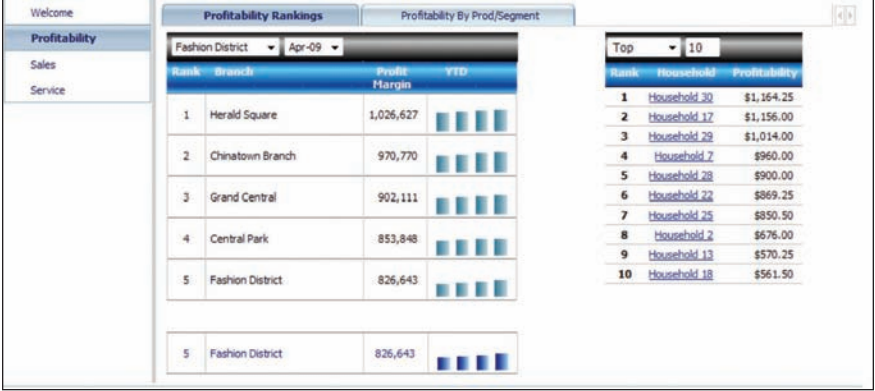

The Profitability page breaks down rankings for the branch manager's location versus the bank's other branches in the district and profitability rankings for the branch's customers. In addition, the manager can drill through the customer rankings to a detailed customer profile report.

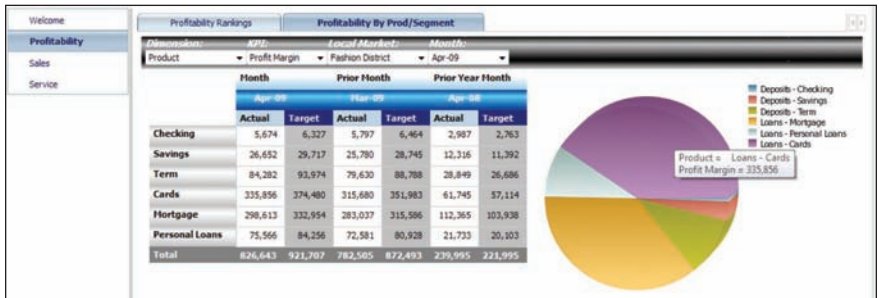

Branch managers can also use the Profitability to analyze profitability by product and customer segment for the current month, prior month, and same month of the prior year.

Sales

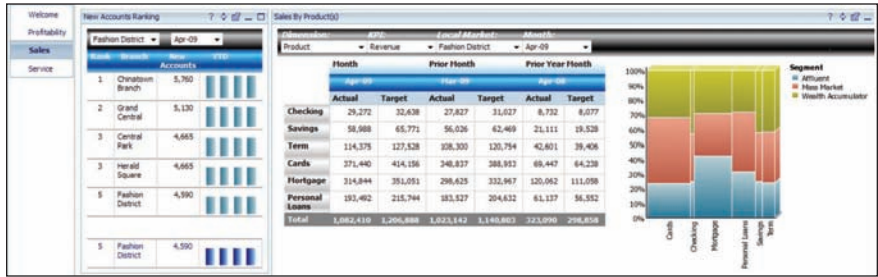

Like the Profitability page, the Sales page affords the branch manager the ability to analyze rankings in the bank inside the district and by product and segment.

Service

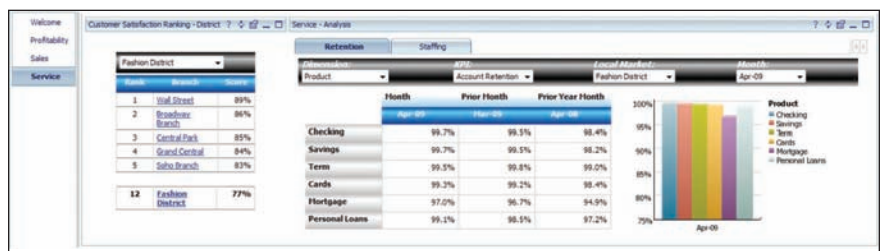

The Service page follows the design of Profitability and Sales; however, managers can drill through the rankings report, which launches a detailed breakdown of the customer satisfaction survey results.

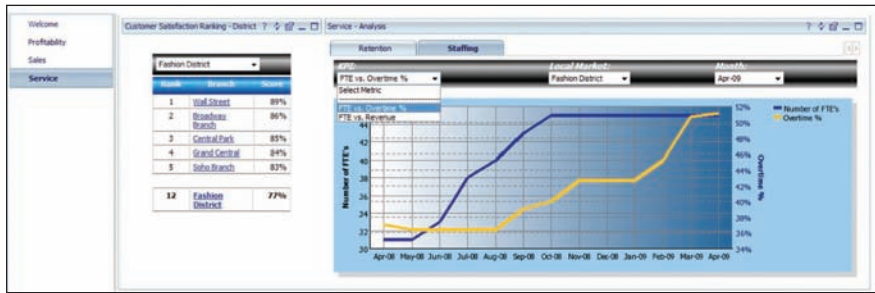

Also, the Service page has a Staffing graph that attempts to detect any correlations between FTE and Overtime or FTE and Revenue over the past 12 months.

# **Tabs and components**

The sections that follow walk you through the tabs and other components of the *Blueprint*.

# Revenue and Balances

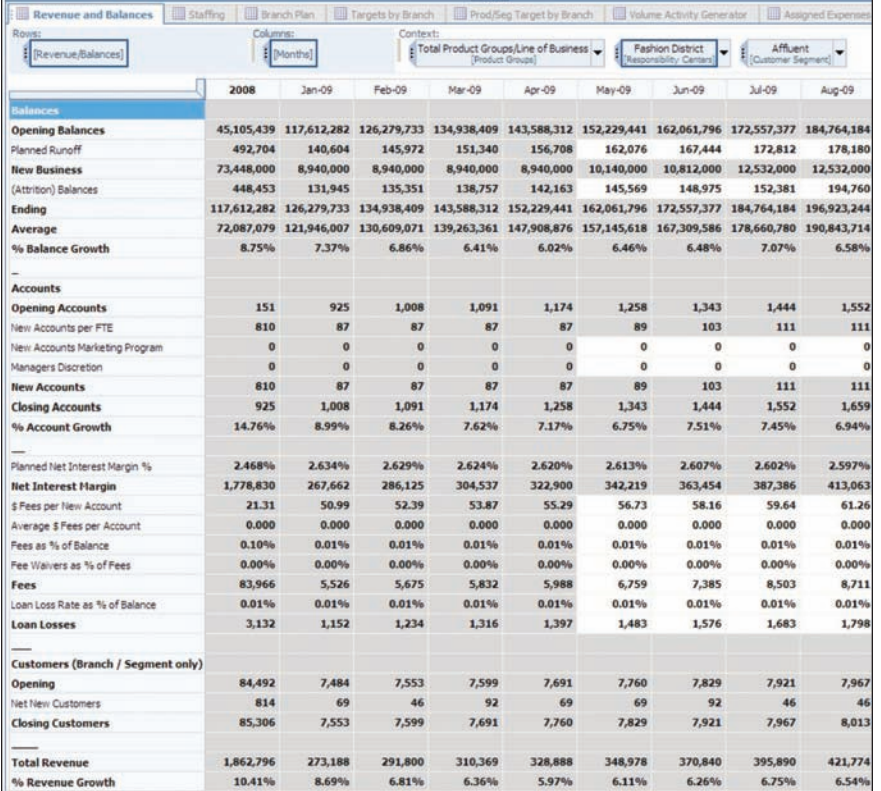

The Revenue and Balances is the first tab in the *Blueprint*. This tab manages branch balances, accounts and net new customers. Those responsible for forecasting runoff, new business and attrition for account balances and new accounts and attrition for the number of accounts can use Revenue and Balances to run their appropriate forecasts. A forecast is run for each product group and for each customer segment in that group. Net new headcount is driven by decisions made on the Staffing tab. The contributor can additionally affect new accounts and average balances with entries to the new accounts marketing program, manager discretion or both.

To facilitate data entry, you can reorient the tab as needed. For example, you can reorient the tab to work on the planned runoff for all product groups in the affluent customer sector.

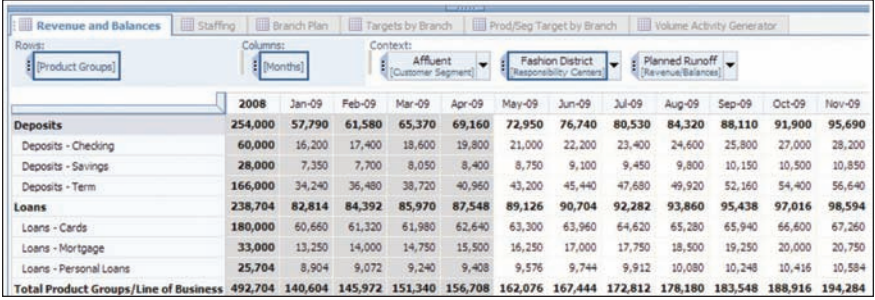

Or for all customer segments for a given product.

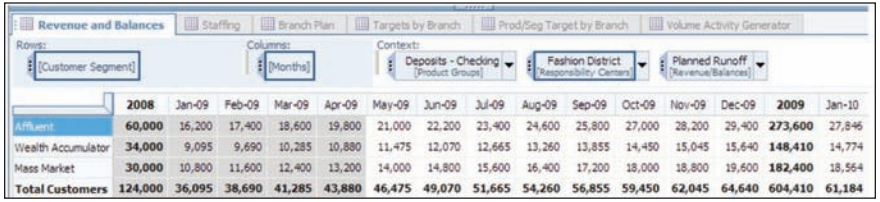

Fields in gray are non-editable and are either locked historical data, data linked over from other tabs, or items calculated based on information entered in the white or editable areas.

As changes are made, they are highlighted in blue, along with any cells affected by the change. Balance changes will affect revenue numbers and flow through the model to subsequent tabs. Likewise, changes in the accounts area will affect income (revenue from new accounts) and drive account related activity volumes. Account related activity volumes will affect assigned expenses, that is, expenses specifically related to the number and types of accounts in the model.

## **Staffing**

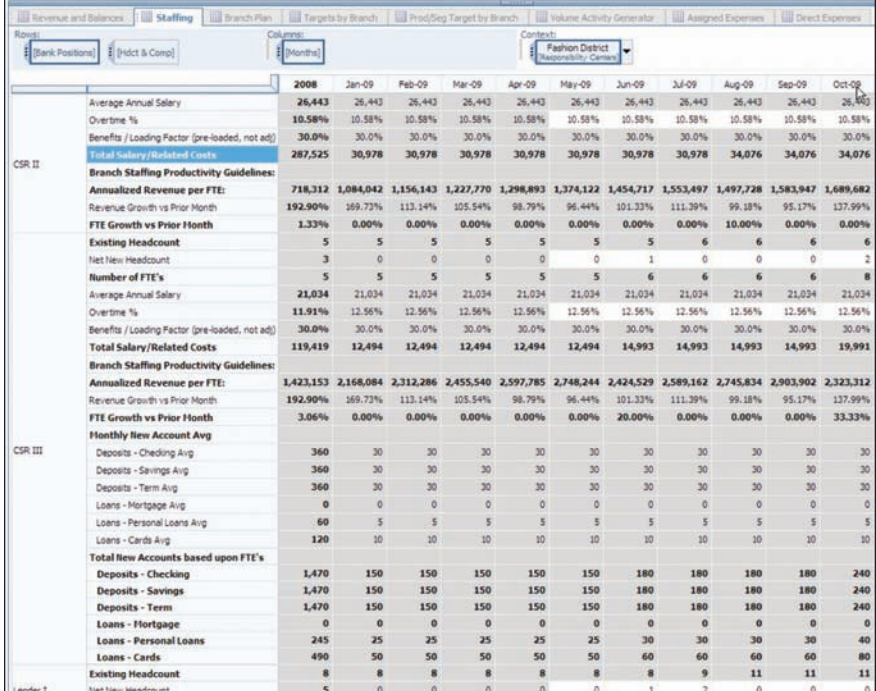

Staffing (the second tab) is where a branch manager plans for one of the branch's largest expenses. A branch manager will be able to control net new headcount by month and by type of position, such as Customer Service Representative (CSR I). Managers will also have some latitude in defining the overtime percentage for the position. Based on these few entries, staffing costs for the entire branch will be calculated and viewable on this tab or as part of the Branch Plan tab. Since staffing is not planned at the product group or customer segment level, they are not included in the Product Segment Plan by Branch tab. The Staffing tab also includes a few branch staffing productivity guidelines. Besides the guidelines included in the tab, others can be added or existing ones modified to suit an individual bank's need. By adding or deleting staff on this tab, a contributor will affect the number of new accounts and related balances.

## Branch Plan

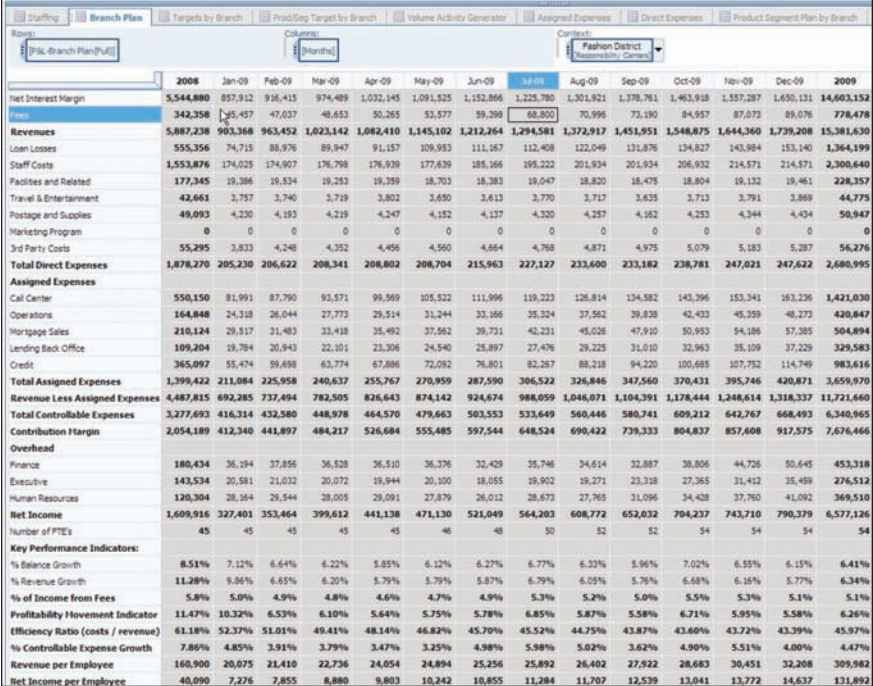

The Branch Plan tab is a complete look at a branch at the highest level. It consolidates all the information developed in the previous two tabs, along with Direct Expenses and overhead expense information for finance, executive and human resources. A number of key performance indicators have been calculated for convenience and information. These indicators have been linked back to the next tab, Targets by Branch, so that they can be compared to management targets and to analyze trends.

#### Targets by Branch

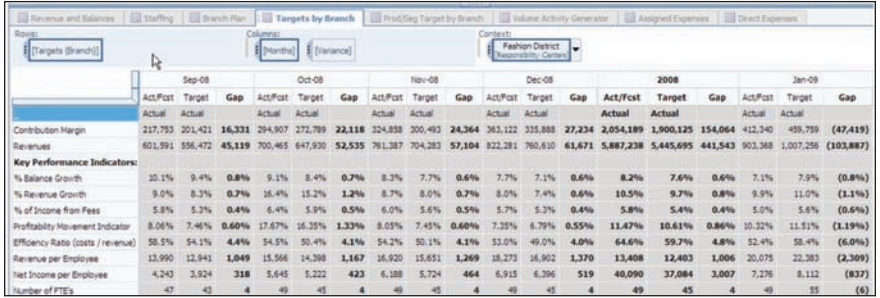

The Targets by Branch tab contains information from the Branch Plan tab and an upload of targets. The column labeled Act/Fcst contains either the actual data for prior months or the current forecast based on decisions made in the *Blueprint*. The Target column is uploaded and represents management targets or goals for this particular branch. You can use Gap to evaluate performance against goals and a trend analysis to report on whether you are closing the gap or diverting away from targets.

There are no selections to be made on this tab as it is for informational purposes only.

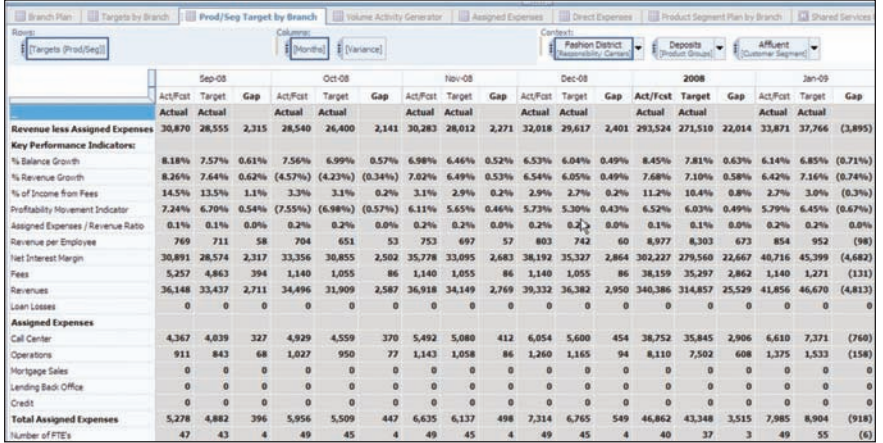

## Product/Segment Target by Branch

The Prod/Seg Target by Branch tab has information from the Product Segment Plan by Branch tab and from an upload of targets that can be populated. The column labeled Act/Fcst contains either the actual data for historical months, or the current forecast based on decisions made in the *Blueprint*. The Target column is uploaded

and represents managements targets or goals for this particular branch. You can use Gap to evaluate performance against goals and a trend analysis to report on whether you are closing the gap or diverting away from targets, This tab is different from the Targets by Branch tab because it sets targets and tracks results at the product group and customer segment levels. It has drop-down menus so that you can select both the product group and customer segment that you wish to plan for.

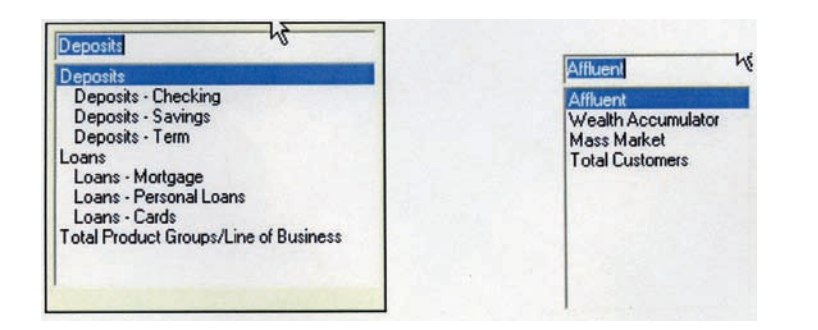

## Product Group Customer Segment

The Product Group and Customer Segment dimensions are easily modified to reflect the product groups and customer segments defined by the blueprints users. There are no selections to be made here, because the tab is for informational purposes only.

## Volume Activity Generator

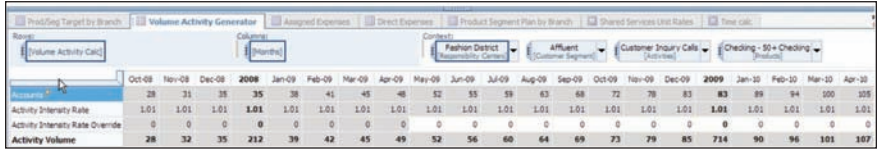

The Volume Activity Generator tab is where you can execute the activity-based costing portion of the *Blueprint*. In all the other tabs in the model that use products as a dimension, you plan at the Product Group level. This tab provides a deeper view of branch performance. While still planning at the Branch and Customer Segment level, you can plan at both a Product and Activity level in this tab.

In this section, we'll take a closer look at each dimension separately. In the view shown here, notice a drop down box that currently shows customer inquiry calls.

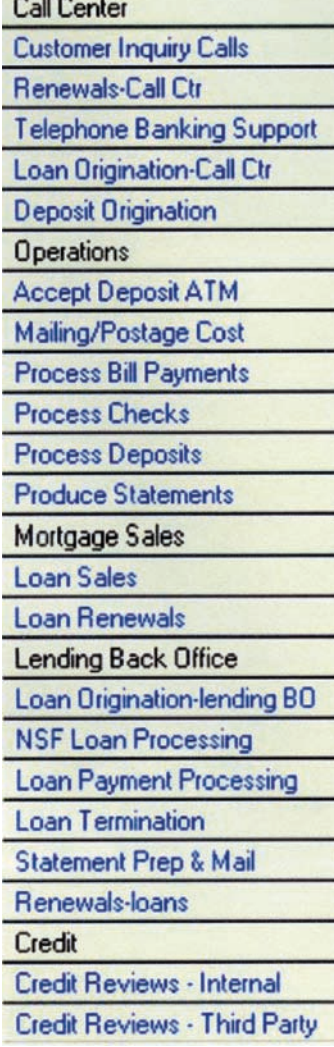

**Contractor** 

This is one of the many activities that might be associated with a specific product. In fact, when loading data from an activity-based costing engine, many transactions can make up an activity for a specific product and customer segment. For example, Activity-Customer Inquiry Calls would be made up of many different types of transactions, such as purchase inquires, call center balance inquiries, call center inquiries, and inbound purchase calls would all be examples of items that are part of Activity-Customer Inquiry Calls. The number of times these activities take place for a given product, at a given branch, for a given customer segment during a specific period (in this example, it's monthly), is defined as the activity intensity rate. In other words, it is not only the transactions that make up the activity, but the number of times an activity might occur within the month (for example, a customer might make a call center balance inquiry twice a month). In the Activity Intensity Rate Calc tab (a subsequent tab), you will see how the Activity Intensity Rate is determined using historical basis and linear extrapolation. activity intensity rate is used in the accounts forecast in the Revenue and Balances tab to

forecast activity volumes that will be used to drive assigned expenses.

Transactions that flow into activities are based on specific products and customer segments. Therefore, you plan at the product level in the Volume Activity Generator.

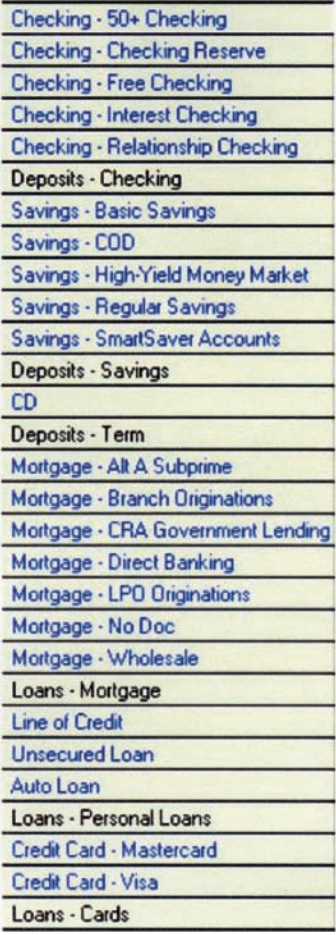

In the Revenue and Balances tab, you plan at the Product Group level.

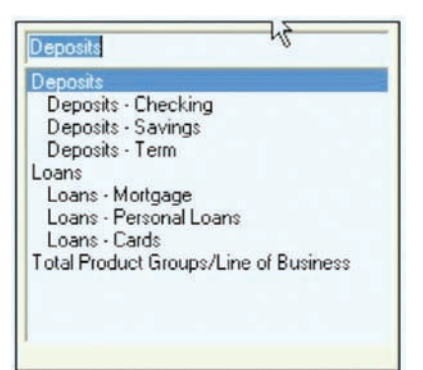

You must therefore link the information between these to differing dimensions. Because you know history, the actuals are loaded directly from the activity-based costing engine. You populate forecast months by linking the product group from the source, Revenue and Balances, to the target dimension products. Note that the target dimension, products, has the items planned in the source list (that is, deposits – checking, deposits – savings and so forth are on both lists). When linking data from the source, you "breakback" or "allocate" the accounts for products based on the running

three -month average. For example, if checking – 50+ checking averaged 12 percent of Deposit – Checking for the previous three months, then that basis would be used to allocate all forecast months.

In the following two screens, notice how the average of the opening accounts and closing accounts [(636 + 674)/2 or the 655)] from the Revenue and Balances tab linked over and was allocated to the loans – mortgages area of the Volume Activity Generator. All else being equal—Mass Market to Mass Market, Fashion District to Fashion District, Mar '10 to Mar '10—the total for the Product Group allocated itself based on the last three months of actual history.

Having now linked in account information, and using the activity intensity rate that was calculated elsewhere, you can now calculate the Activity Volume by product, customer segment and month at the branch level to use as a driver in the Assigned Expenses tab.

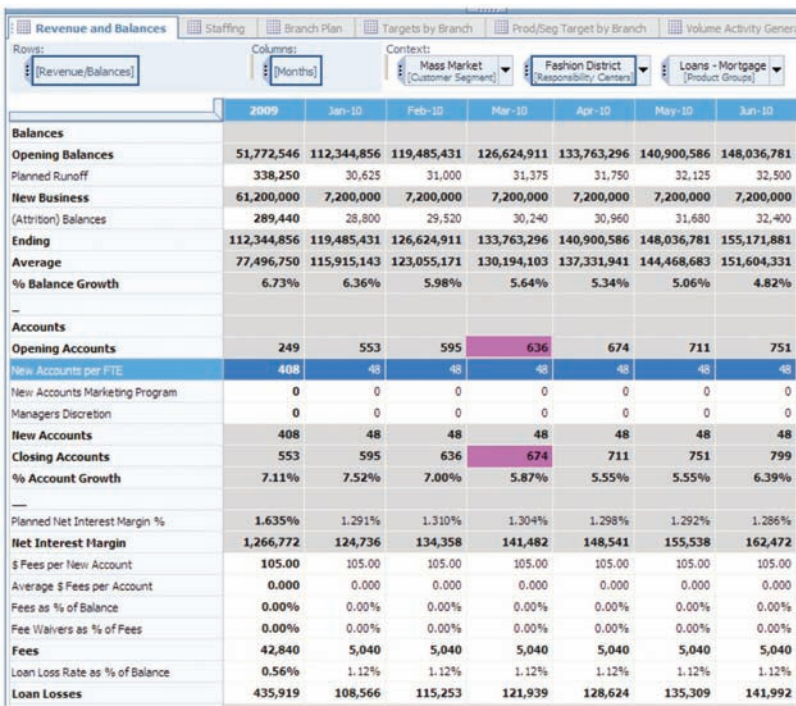

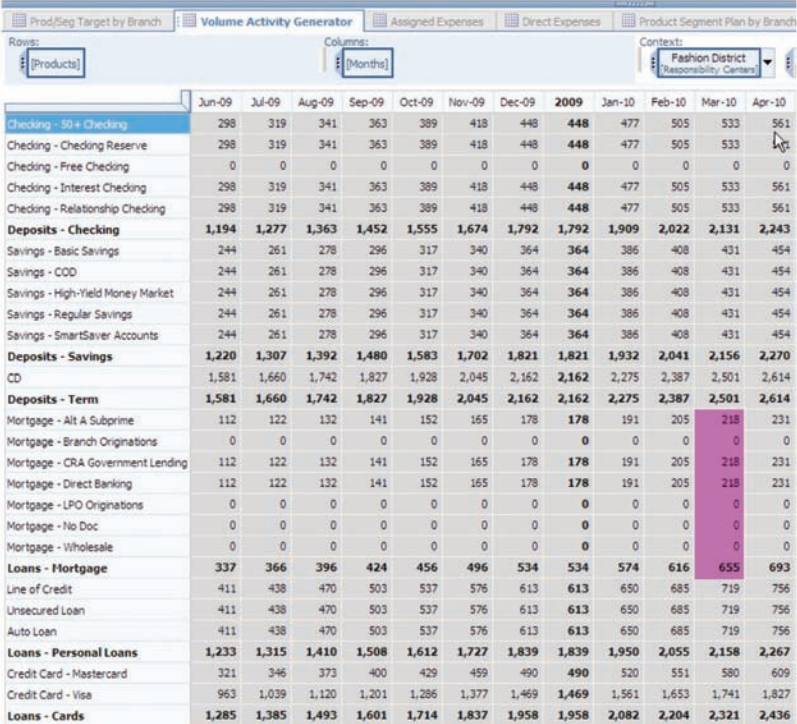

#### Assigned Expenses

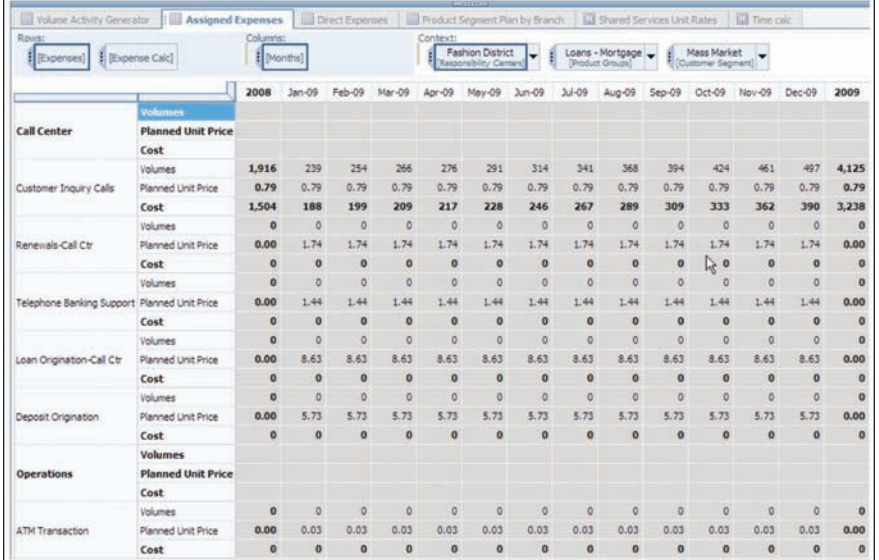

You use the Assigned Expenses tab to calculate expenses driven by account activity. All calculations reflect the choices made in the preceding tabs. We have included this tab as a courtesy for informational purposes only. An administrator of the IBM Cognos 8 Contributor application could decide to hide this tab so that a user only sees the consolidated results in the Product Segment Plan by Branch or the Branch Plan tabs. Volumes are fed from the Volume Activity Generator and the Planned Unit Price from an Assumptions tab. Planned Unit Price is set at a corporate level based upon historical values and recent initiatives.

#### Direct Expenses

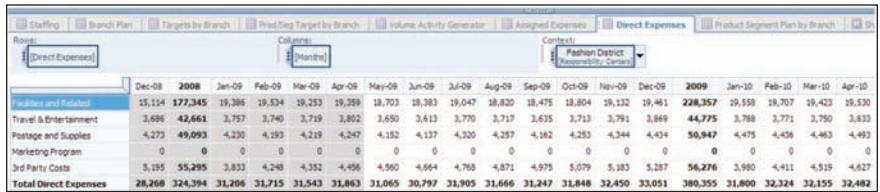

A branch manager can enter expenses directly associated with the particular branch but not driven by bank-related volume activity in the Direct Expenses tab. Historical data is loaded in past months. You can then enter or adjust Direct Expense for all forecast periods. The expense categories shown are for illustrative purposes only, and may be expanded and modified to reflect the needs of the particular bank. It should be noted that direct expenses are also planned at the branch level and not broken down by product group or customer segment. For this reason, they are included in the Branch Plan tab, as are Staffing Costs. Because there is no direct method for allocating them to Product Group and Customer Segment, they are not included on the Product Segment Plan by Branch tab.

## Product Segment Plan by Branch

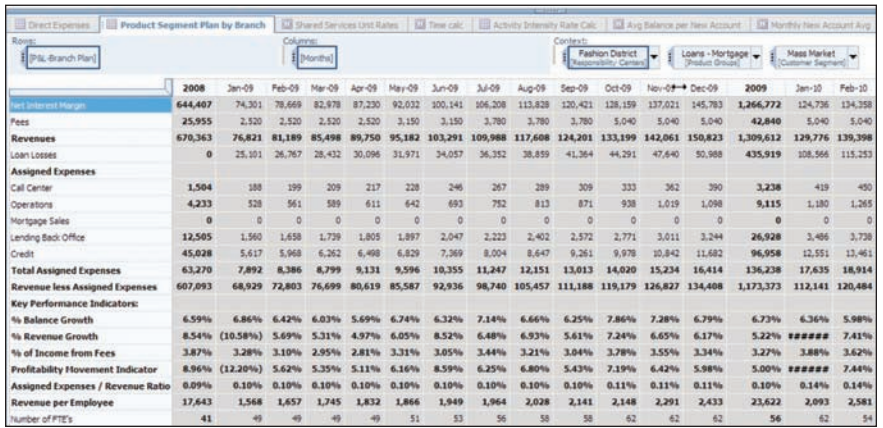

The Product Segment Plan by Branch tab consolidates information developed in previous tabs that were planned at the product group and customer segment levels. This tab also calculates certain Key Performance Indicators as defined by management. This list of indicators is easily amended to facilitate the needs of a specific bank. This tab does not include staffing costs or direct expenses, because these two items are not planned at the product group and customer segment level. Data from this tab is linked back to the Product Segment Target by Branch tab and used to make comparisons to corporate targets.

## Shared Services Unit Rates

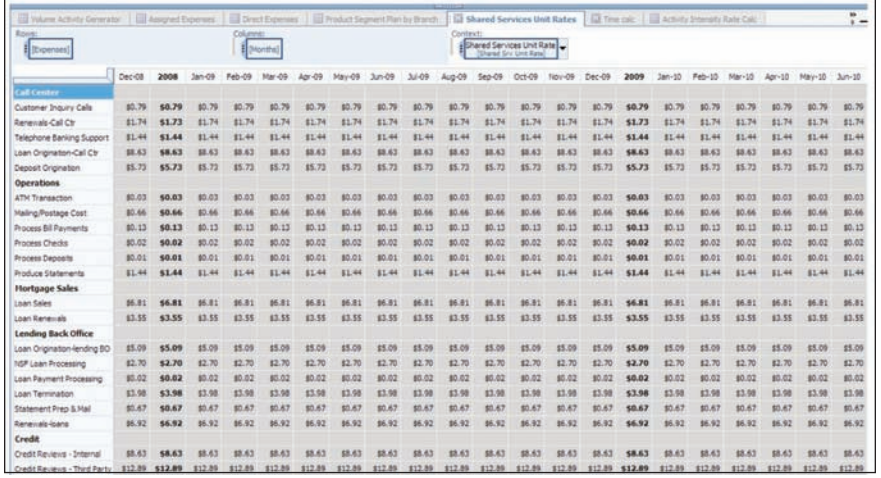

The Shared Services Unit Rates tab is an assumptions tab with both the historic rates and the rates being forecast by management. These rates are used in the Assigned Expenses tab and are driven by the activity volume calculated in the Volume Activity Generator. When developing these rates, management takes into account historical trends, anticipated changes in processes and how future hardware and software purchases might affect unit rates. The user has no input here; the IBM Cognos 8 Contributor administrator can even elect to hide this tab from users.

# Time Calc

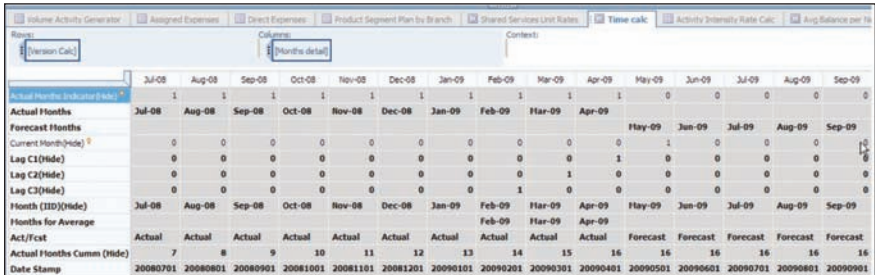

The Time Calc tab allows for a rolling forecast and facilitates the averaging of account balances over the previous three months in the Volume Activity Generator. This tab also facilitates allocation of account information from the Revenue and Balances tab to the Volume Activity Generator based on running three-month phasing. This tab requires no input from a user and can be hidden at the discretion of the IBM Cognos 8 Contributor administrator.

#### Activity Intensity Rate Calc

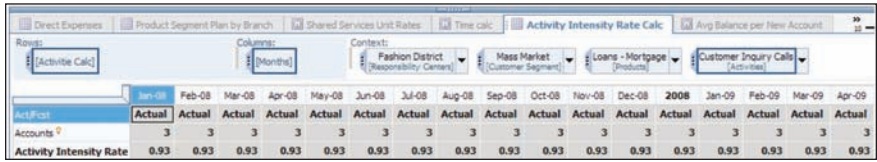

 From the activity-based costing source, you load historical accounts and actual activity volume (hide). By dividing volume by the number of accounts, you arrive at the Actual Activity Intensity Rate. Using this information and some data brought over from the Time Calc tab, you are able to use the Activity Intensity Rate Calc tab for a linear extrapolation and to derive an Activity Intensity Rate that is linked into the Volume Activity Generator to calculate forecast volumes based on current account balances and anticipated activity rates. This tab requires no input from the user and can be hidden at the discretion of the IBM Cognos 8 Contributor administrator.

## Avg Balance per New Account

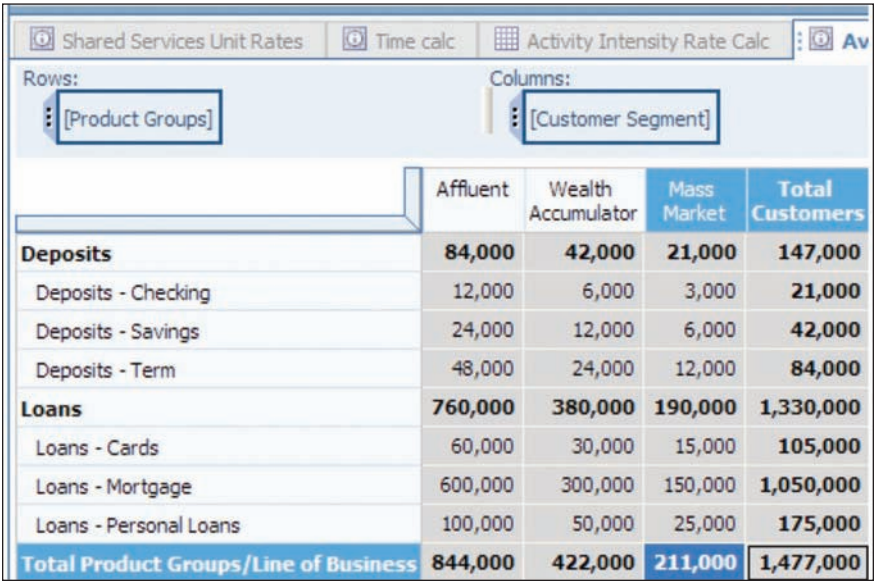

The Avg Balance per New Account tab stores the data used in the Revenue and Balances tab to calculate the additional Balances due to the recognition of New Accounts. This tab requires no input from the user and can be hidden at the discretion of the IBM Cognos Contributor 8 administrator.

#### Monthly New Account Avg

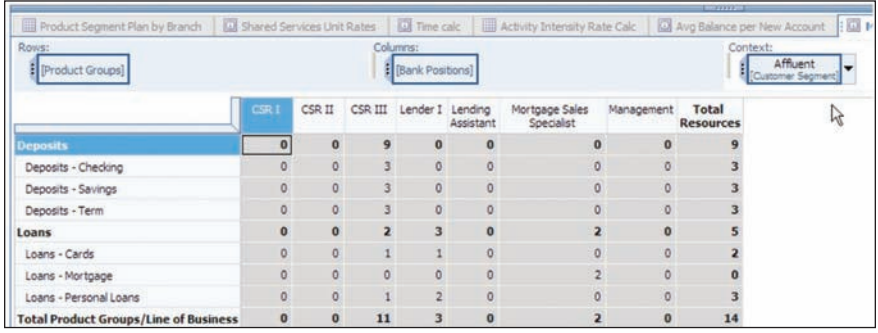

The Monthly New Account tab is used to bring the Monthly New Account Averages into the Staffing tab to facilitate the planning of future headcount needs. It is also loaded into the New Accounts per FTE Calc tab to be used in calculating the number of New Accounts per FTE that is then linked into the Revenue and Balances tab. This tab requires no input from the user and can be hidden at the discretion of the IBM Cognos 8 Contributor admin.

# Planned NIM %

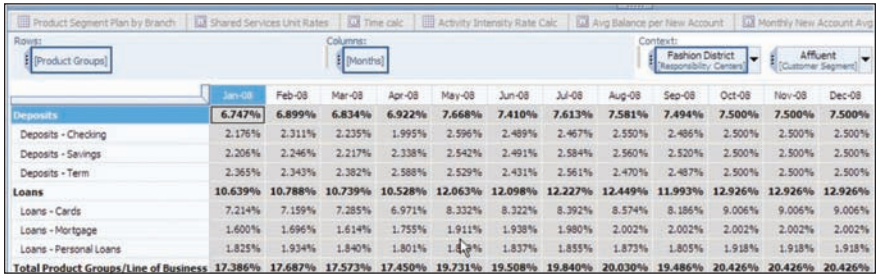

The Planned NIM% tab is used to link the Planned Net Interest Margin percentage into the Revenue and Balances tab. This data may at the administrator's discretion, be loaded directly into the Revenue and Balances tab. This tab requires no input from the user and can be hidden at the discretion of the IBM Cognos 8 Contributor administrator.

# New Accounts per FTE Calc

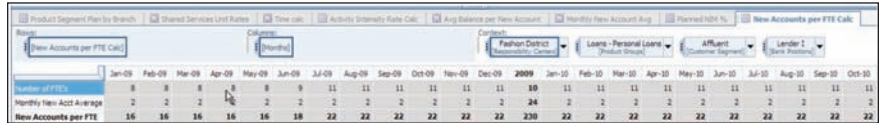

The final tab in our model is used to calculate the new accounts per fte in our Revenue and Balances tab. It receives Number of FTE's information from the Staffing tab, the Monthly New Acct Average from the Monthly New Account Avg tab and then calculates the New Accounts per FTE, which is then linked into the Revenue and Balances tab. This tab also requires no input from the user and can be hidden at the discretion of the IBM Cognos 8 Contributor administrator.

#### **About the IBM Cognos Innovation Center for Performance Management**

The IBM Cognos Innovation Center was established in North America and Europe to advance the understanding of proven planning and performance management techniques, technologies, and practices. The Innovation Center is dedicated to transforming routine performance management practices into "next practices" that help companies

- cut costs
- streamline processes
- boost productivity
- enable rapid response to opportunity
- increase management visibility

Staffed globally by experts in planning, technology, and performance and strategy management, the Innovation Center partners with more than 600 IBM Cognos customers, academicians, industry leaders, and others seeking to accelerate adoption, reduce risk, and maximize the impact of technology-enabled performance management practices.

## **About IBM Cognos BI and Performance Management**

IBM Cognos business intelligence (BI) and performance management solutions deliver world-leading enterprise planning, consolidation and BI software, support and services to help companies plan, understand and manage financial and operational performance. IBM Cognos solutions bring together technology, analytical applications, best practices, and a broad network of partners to give customers an open, adaptive and complete performance solution. Over 23,000 customers in more than 135 countries around the world choose IBM Cognos solutions.

For further information or to reach a representative: www.ibm.com/cognos

#### **Request a call**

To request a call or to ask a question, go to www.ibm.com/cognos/contactus. An IBM Cognos representative will respond to your enquiry within two business days.

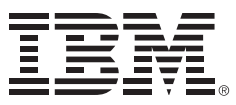

© Copyright IBM Corporation 2009

IBM Corporation Route 100 Somers, NY 10589 U.S.A.

Produced in the United States of America June 2009 All Rights Reserved.

IBM, the IBM logo and ibm.com are trademarks or registered trademarks of International Business Machines Corporation in the United States, other countries, or both. If these and other IBM trademarked terms are marked on their first occurrence in this information with a trademark symbol (® or ™), these symbols indicate U.S. registered or common law trademarks owned by IBM at the time this information was published. Such trademarks may also be registered or common law trademarks in other countries. A current list of IBM trademarks is available on the Web at "Copyright and trademark information" at ibm. com/legal/copytrade.shtml .

Other product, company or service names may be trademarks or service marks of others.

This document is maintained by the Best Practices, Product and Technology team. You can send comments, suggestions, and additions to cscogpp@ca.ibm.com.

References in this publication to IBM products or services do not imply that IBM intends to make them available in all countries in which IBM operates.

Any reference in this information to non-IBM Web sites are provided for convenience only and do not in any manner serve as an endorsement of those Web sites. The materials at those Web sites are not part of the materials for this IBM product and use of those Web sites is at your own risk.